# **BLUETOOTH Audio を再生する**

#### BLUETOOTH Audio に切り換える オーディオメニュー ( 8 ページ) から 接続状態を表示 Bluetooth<sup>®</sup> Audio を選ぶ ジタルTV TV HDDMUSIC CD/DVD FM/AM  $\begin{picture}(16,15)(-10,15)(-11,15)(-11,15)(-11,15)(-11,15)(-11,15)(-11,15)(-11,15)(-11,15)(-11,15)(-11,15)(-11,15)(-11,15)(-11,15)(-11,15)(-11,15)(-11,15)(-11,15)(-11,15)(-11,15)(-11,15)(-11,15)(-11,15)(-11,15)(-11,15)(-11,15)(-11,15)(-11,15)(-11,15)(-11,15$ MD SD-Audio PHOTO Bluetooth Audio  $\circledcirc$  $\langle \bigotimes$ ൹  $\bigcirc$ ● Bluetooth® Audio 画面が表示されます。 ナビゲーションを登録した BLUETOOTH 対応機器  $M$ と接続する ● オーディオプロファイルでナビゲーション に接続してください。 頭出し この操作は、BLUETOOTH 対応機器側で行って ください。 お知らせ **<sup>2</sup>** ナビゲーションと接続する **Ⅱ** (MENU)を押す 2 便利ツール を選ぶ **3 Bluetooth を選ぶ** 4 登録機器リスト を選ぶ してください。 5 Strada を選ぶ 6 オーディオ を選ぶ ● ナビゲーションと BLUETOOTH 対 応機器が接続されます。 7 NO を選ぶ 再生する (例:ミュージックプレーヤー)  $\boldsymbol{z}$ ■ (MENU)を押す 2 データ BOX を選ぶ 3 MUSIC を選ぶ 4 ミュージックプレーヤー を選ぶ ● 前回再生した曲の情報がある場合 自動的に再生が開始されます。 ・曲を変更したいとき ☞ 手順 5 へ ●前回再生した曲の情報がない場合 ☞手順同へ **5 (MENu)を押し、フレーヤーメニュー を選ぶ** 6 再生する項目を選ぶ 7 再生する曲を選ぶ ● 選んだ曲を再生します。

### BLUETOOTH Audio の基本操作 Connected : BLUETOOTH 対応機器と接続中 Disconnected: BLUETOOTH 対応機器と未接続 Unregistered : BLUETOOTH 対応機器が未登録 Connected **B** Bluetooth  $\blacktriangleright$ / $\parallel$ 段定 再生 / 一時停止 早送り 頭出し BLUETOOTH Audio 設定 画面を表示 (☞26 ページ) ● 接続する BLUETOOTH 対応機器によっては、 ナビゲーションから再生 / 一時停止、早送り、 頭出しができない場合があります。 そのときは、BLUETOOTH 対応機器側で操作 ● i モーションの音声も再生できます。i モー ションプレーヤーから再生してください。 一時停止する **再生中に ▶/Ⅱ を選ぶ**

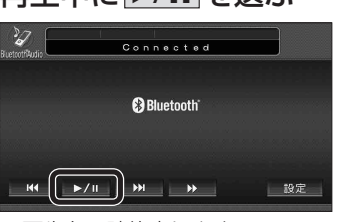

● 再生を一時停止します。 ● 一時停止中に再度 1**/**   を選ぶと、通常 の再生に戻ります。

#### :  9を選ぶ  $\overline{\mathscr{U}}$ Connected **B** Bluetooth  $\begin{bmatrix} 1 & 1 \\ 1 & 1 \end{bmatrix}$   $\triangleright$  /  $\begin{bmatrix} 1 & 1 \\ 1 & 1 \end{bmatrix}$  $\overline{\phantom{a}}$ 設定 早送りする タッチ操作のみ ▶▶ を選ぶ Connected **@Bluetooth**  $M = \frac{1}{2}$   $M = 1$  $\Box$ 設定 ● 早戻しはできません。 ● **▶/ Ⅱ** を選ぶと、通常の再生に戻ります。 お知らせ ● docomo P-05C では、 早送りはできません。 BLUETOOTH 登録情報を確認する 現在登録されている機器の情報を確認できます。 BLUETOOTH Audio 設定画面から 登録情報 を選ぶ **BLUETOOTH Audio設定** BLUETOOTH 登録情報 登録消去 ● BLUETOOTH 登録情報画面が表示されます。 **BLUETOOTH登録情報** 登録機器 P07A BLUETOOTHデバイスアドレス 0000EB1B103F

BLUETOOTH接続情報 車載機名 Strada

BLUETOOTHバスキー 0000 <u>一変更</u><br>BLUETOOTHデバイスアドレス 0016FE066292

曲を頭出しする

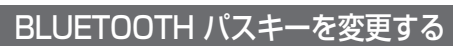

## ■ BLUETOOTH パスキーとは

BLUETOOTH による接続を他人に許可なく 使われないためのパスワードです。接続機器に よってはあらかじめ設定され、変更できない 場合があります。

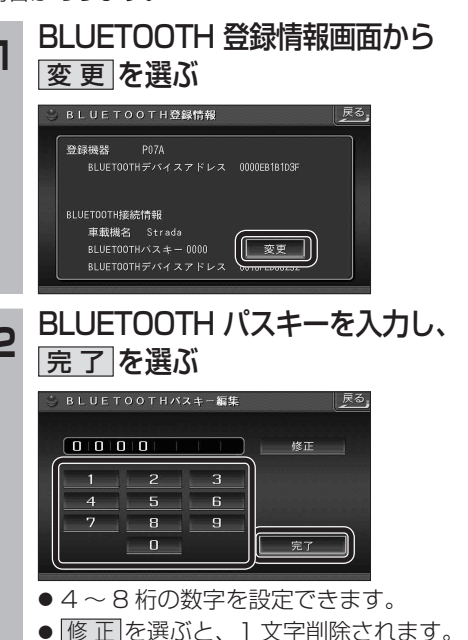

- オーディオ
- ※リモコンで「0」を入力するときは、

10ヵを押す。